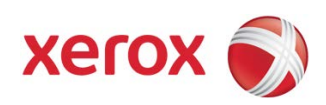

# SmartPA for Travel Requesting Non-Emergency Medical Travel Has Just Been Made Easier

Every day 300 Alaska Medicaid recipients travel to receive health care. Alaska Department of Health and Social Services and Xerox have collaborated to streamline authorizations for non-emergency medical travel.

# **Introducing SmartPA for Travel**

Alaska Medicaid now has a web-based tool, *SmartPA for Travel*, found at travel.medicaidalaska.com, to assist providers in getting travel authorizations.

# **SmartPA for Travel Works for Providers and Members**

SmartPA for Travel is an easy-to-use website where you request, track, and update authorizations for non-emergency medical travel at any time of day or night. You can even edit authorization information if travel plans change. Medicaid Alaska will review travel authorization requests submitted after business hours on the following day.

Xerox will provide tamper-proof paper on which you print the approved vouchers. Once your request for authorization is processed, all you do is load the tamper-proof paper into your printer and SmartPA for Travel prints a complete set of vouchers. Sign and date the vouchers before giving them to the recipient.

SmartPA for Travel makes getting and updating authorizations for nonemergency medical travel a whole lot easier.

# **What SmartPA for Travel Means to You**

Requesting authorizations on SmartPA for Travel for non-emergency medical travel is good for providers and recipients. It helps all involved to do our parts to help recipients access the health care they need easily, effectively, and quickly. The rules for getting non-emergency medical travel authorizations remain the same.

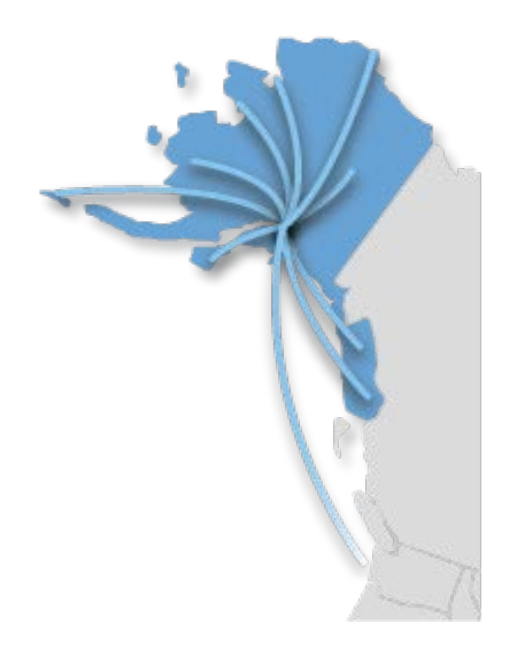

# **travel.medicaidalaska.com Smart PA for Travel Gives You…**

- Convenient Access
- Faster Authorizations
- Printable Vouchers
- Immediate Updates
- Greater Flexibility
- Complete Information
- Secure Data
- Better Service
- More Support

# **Benefits of SmartPA for Travel**

# Convenient Access

You decide when and where to submit and manage authorizations. You may log in whenever it is convenient.

#### Faster Authorizations

SmartPA for Travel gives you a faster online response. Whether a request is approved, pended (work in process), or denied, you get feedback within 24 hours.

#### Individualized Requests

You are guided through an easy-to-complete request process that is designed to meet the recipient's travel needs.

# Printable Vouchers

When you use SmartPA for Travel, the recipient's travel vouchers are created for you. All you have to do is load tamper-proof paper in your printer, print them, sign, and date.

#### Immediate Updates

If more information is needed to process your request, you can answer questions online. SmartPA for Travel sends you an automatic email notification.

#### Greater Flexibility

Real-time access on SmartPA for Travel lets providers easily view and change information for weather delays or extended medical appointments.

# Complete Information

When you make requests or update authorizations in SmartPA for Travel, all of the information you enter stays in one place for you to access later.

#### Secure Data

SmartPA for Travel keeps recipients' medical information secure and protected. Only authorized providers can access, view, and amend the authorizations.

#### Better Service

If a recipient has special needs, you may add notes or attach documents with more information. If you need extra support, the Xerox call center can help you.

#### More Support

Even though you are online, the Xerox call center is still here to support you. They can walk you through SmartPA for Travel, help you make changes to authorizations, and navigate the website.

Get started now by going to travel.medicaidalaska.com.

# **Creating an Account**

- Go to travel.medicaidalaska.com
- Enter your information
- Pick your username and password
- Create your account

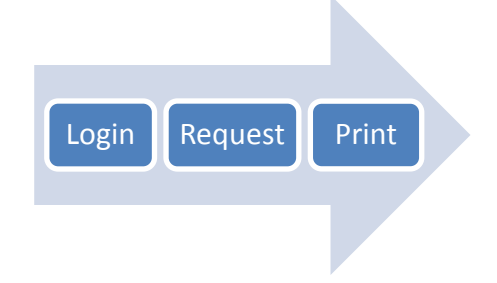

# **Requesting Authorizations**

- Log in to SmartPA for Travel
- Enter the recipient's information
- Locate the provider's information
- Add travel details
- Submit request to get authorization

# **Printing Travel Vouchers**

- Look up the authorization
- Load the tamper-proof paper
- Print the travel vouchers
- Sign and date
- Give the travel vouchers to the recipient